### Play A Video

Click on Start Over or Resume Your Video

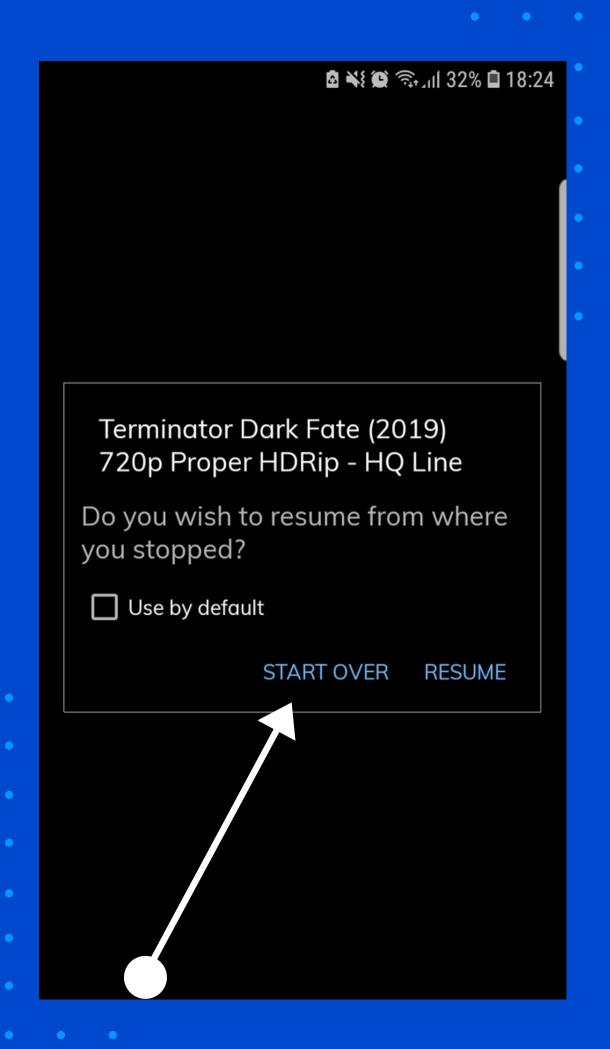

#### Click On 3dots

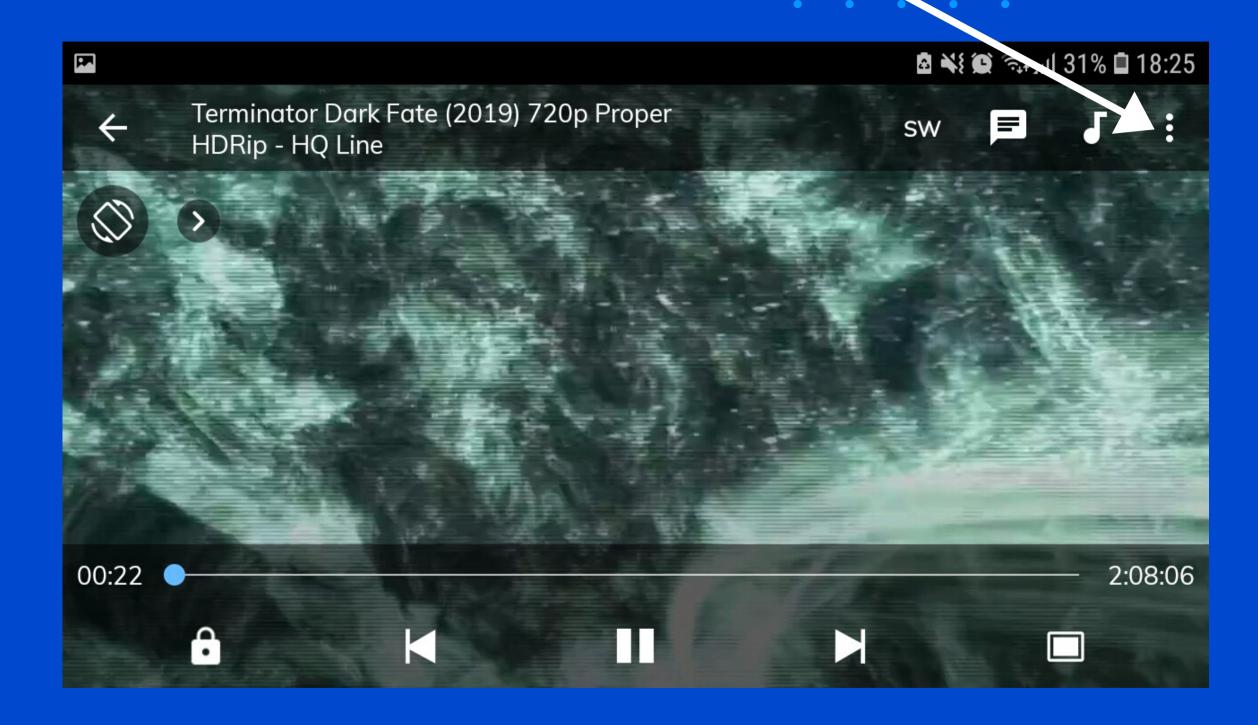

## Click On Subtitle

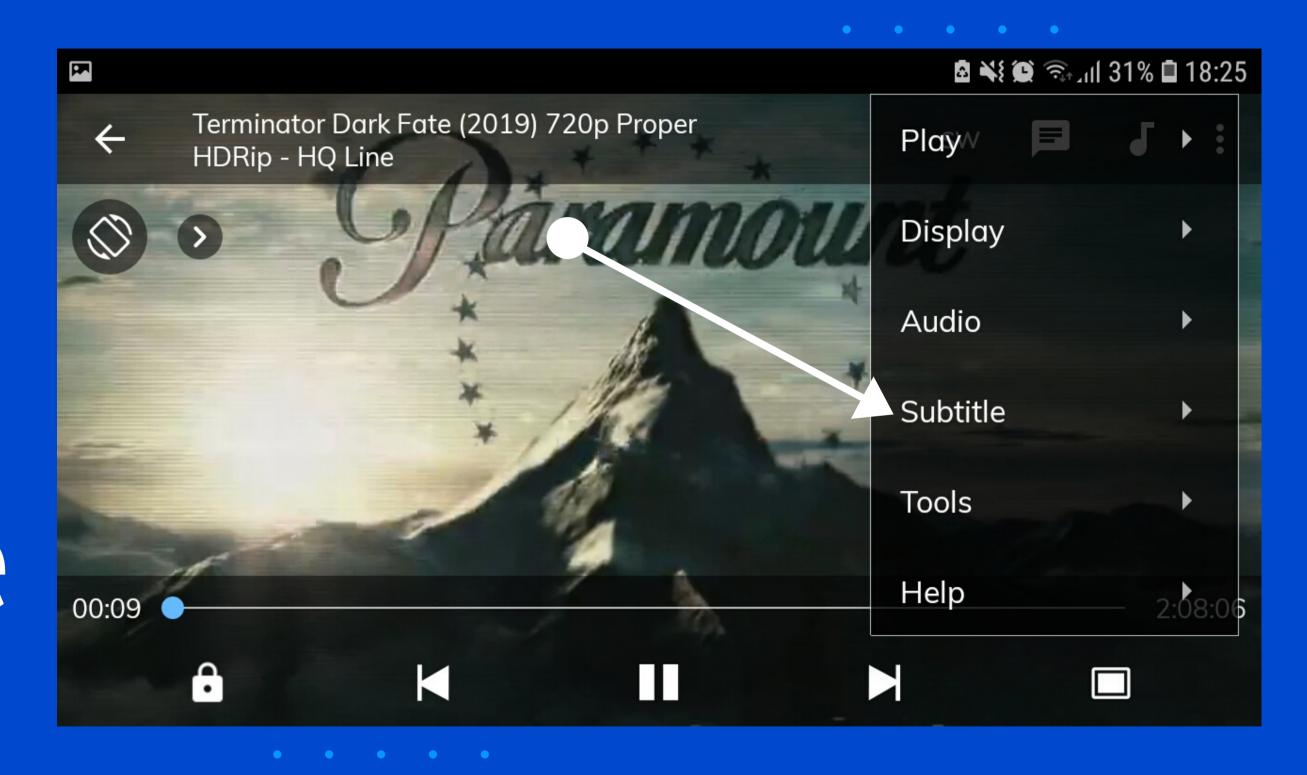

## Click On Online Subtitles

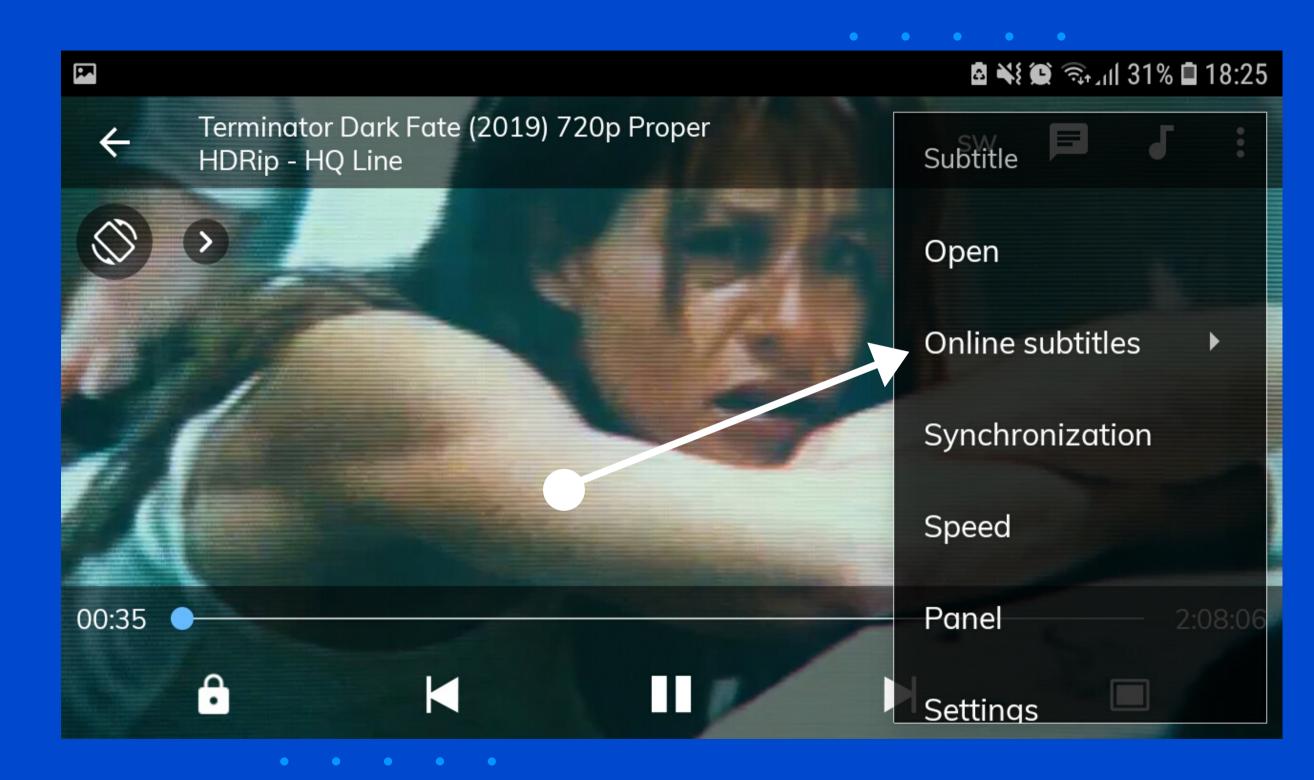

## Click On Search

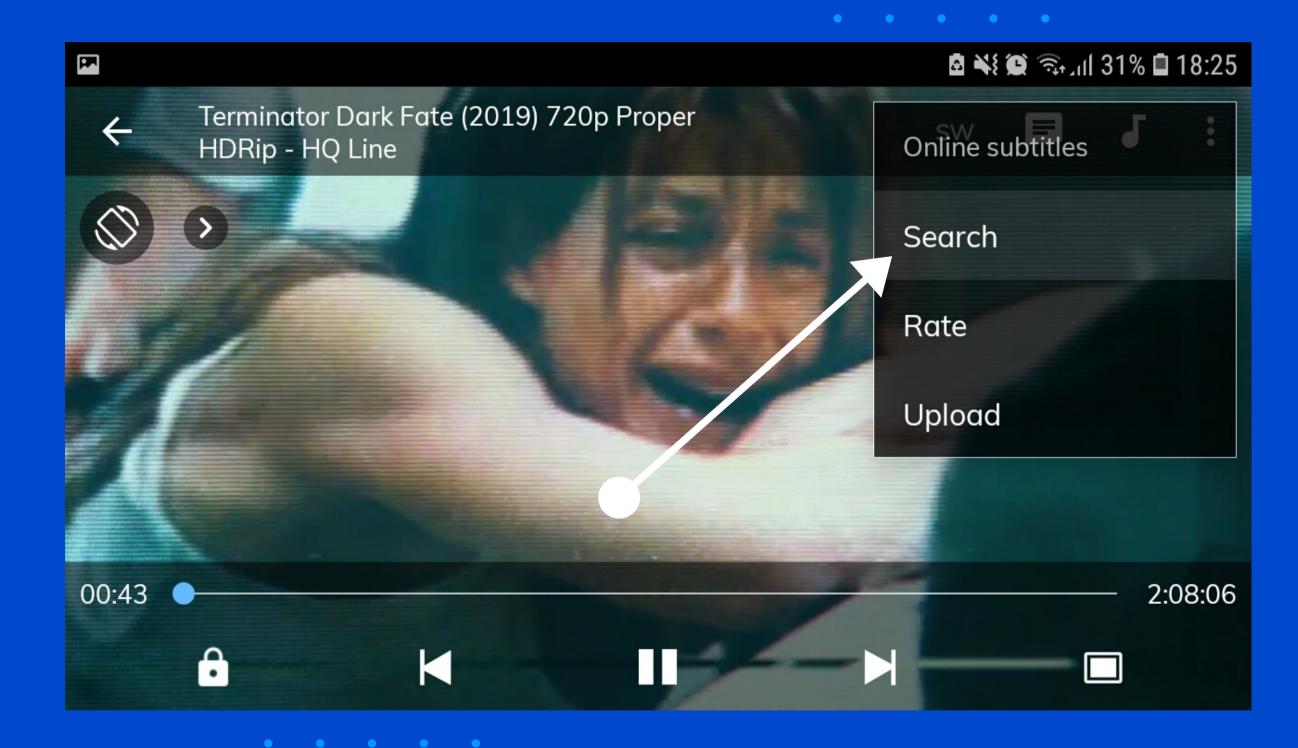

# Click On Okay

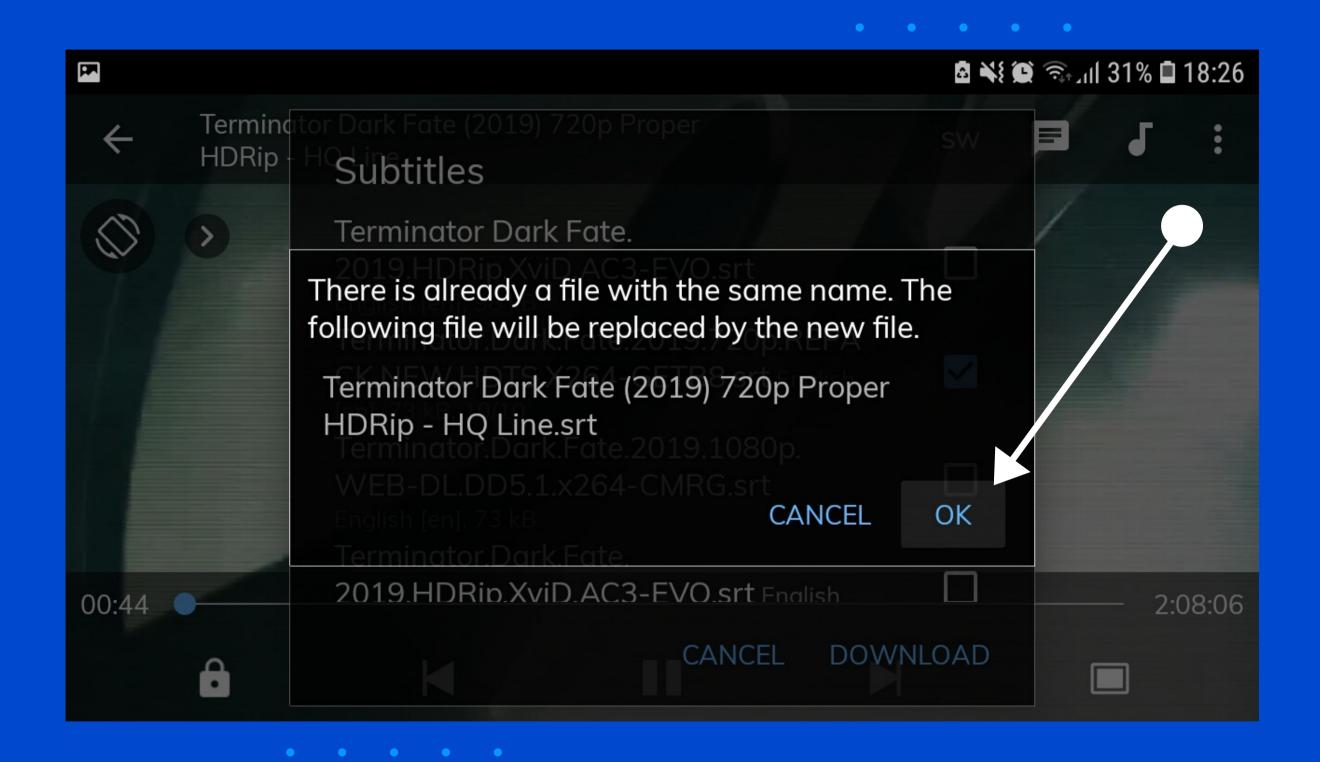

#### Enter Your Search Text Click Okay

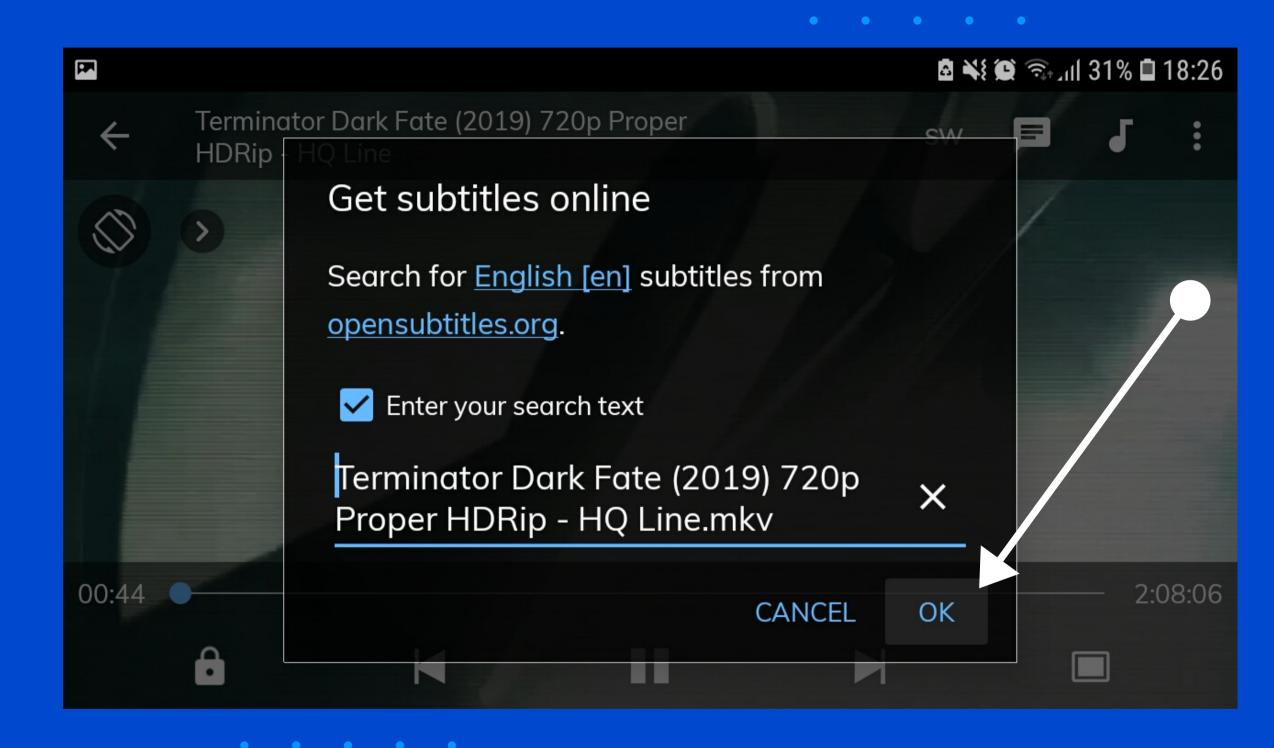

#### Select Language and Download

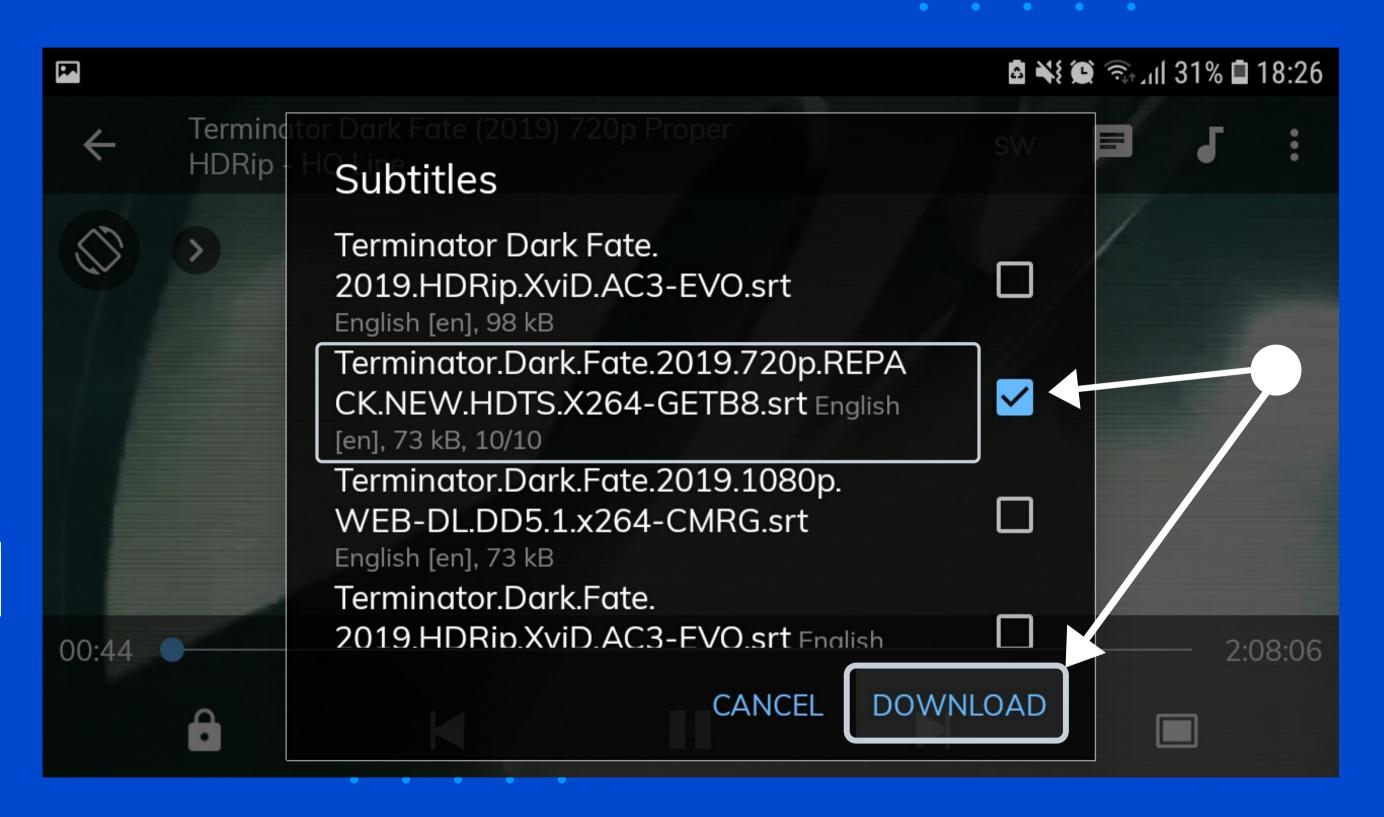

### Now You Can See Subtitles

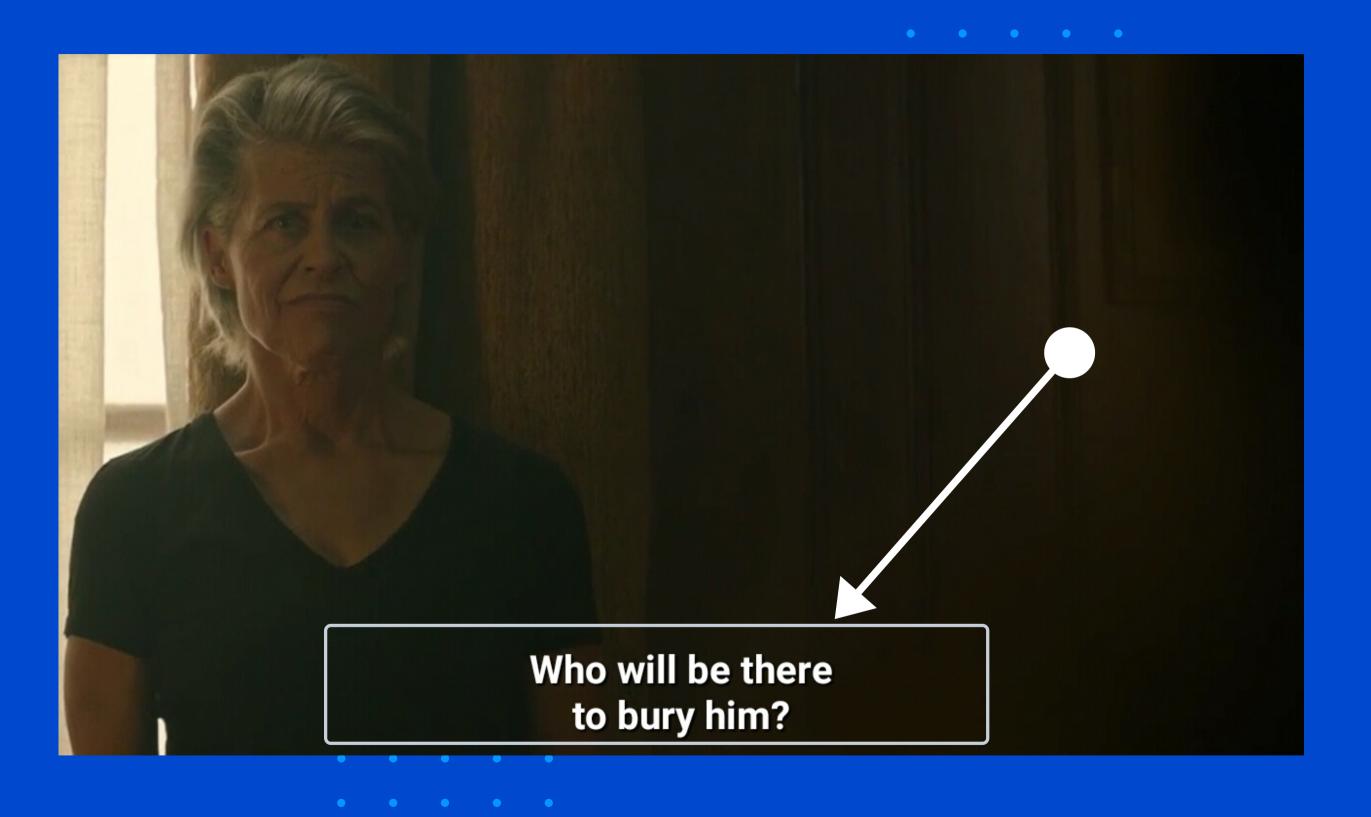